# Xcode Refactoring Guide

**Tools > Xcode**

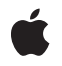

**2009-01-06**

#### á

Apple Inc. © 2009 Apple Inc. All rights reserved.

No part of this publication may be reproduced, stored in a retrieval system, or transmitted, in any form or by any means, mechanical, electronic, photocopying, recording, or otherwise, without prior written permission of Apple Inc., with the following exceptions: Any person is hereby authorized to store documentation on a single computer for personal use only and to print copies of documentation for personal use provided that the documentation contains Apple's copyright notice.

The Apple logo is a trademark of Apple Inc.

Use of the "keyboard" Apple logo (Option-Shift-K) for commercial purposes without the prior written consent of Apple may constitute trademark infringement and unfair competition in violation of federal and state laws.

No licenses, express or implied, are granted with respect to any of the technology described in this document. Apple retains all intellectual property rights associated with the technology described in this document. This document is intended to assist application developers to develop applications only for Apple-labeled computers.

Every effort has been made to ensure that the information in this document is accurate. Apple is not responsible for typographical errors.

Apple Inc. 1 Infinite Loop Cupertino, CA 95014 408-996-1010

Apple, the Apple logo, Cocoa, Objective-C, and Xcode are trademarks of Apple Inc., registered in the United States and other countries.

Simultaneously published in the United States and Canada.

**Even though Apple has reviewed this document, APPLE MAKESNOWARRANTYOR REPRESENTATION, EITHER EXPRESS OR IMPLIED, WITH RESPECT TO THIS DOCUMENT, ITS QUALITY, ACCURACY, MERCHANTABILITY,OR FITNESS FOR A PARTICULAR PURPOSE. AS A RESULT, THIS DOCUMENT IS PROVIDED "AS IS," AND YOU, THE READER, ARE ASSUMING THE ENTIRE RISK AS TO ITS QUALITY AND ACCURACY.**

**IN NO EVENT WILL APPLE BE LIABLE FOR DIRECT, INDIRECT, SPECIAL, INCIDENTAL, OR CONSEQUENTIALDAMAGES RESULTINGFROM ANY** **DEFECT OR INACCURACY IN THIS DOCUMENT, even if advised of the possibility of such damages.**

**THE WARRANTY AND REMEDIES SET FORTH ABOVE ARE EXCLUSIVE AND IN LIEU OF ALL OTHERS, ORAL OR WRITTEN, EXPRESS OR IMPLIED. No Apple dealer, agent, or employee is authorized to make any modification, extension, or addition to this warranty.**

**Some states do not allow the exclusion orlimitation of implied warranties or liability for incidental or consequential damages, so the above limitation or** exclusion may not apply to you. This warranty gives<br>you specific legal rights, and you may also have<br>other rights which vary from state to state.

### **Contents**

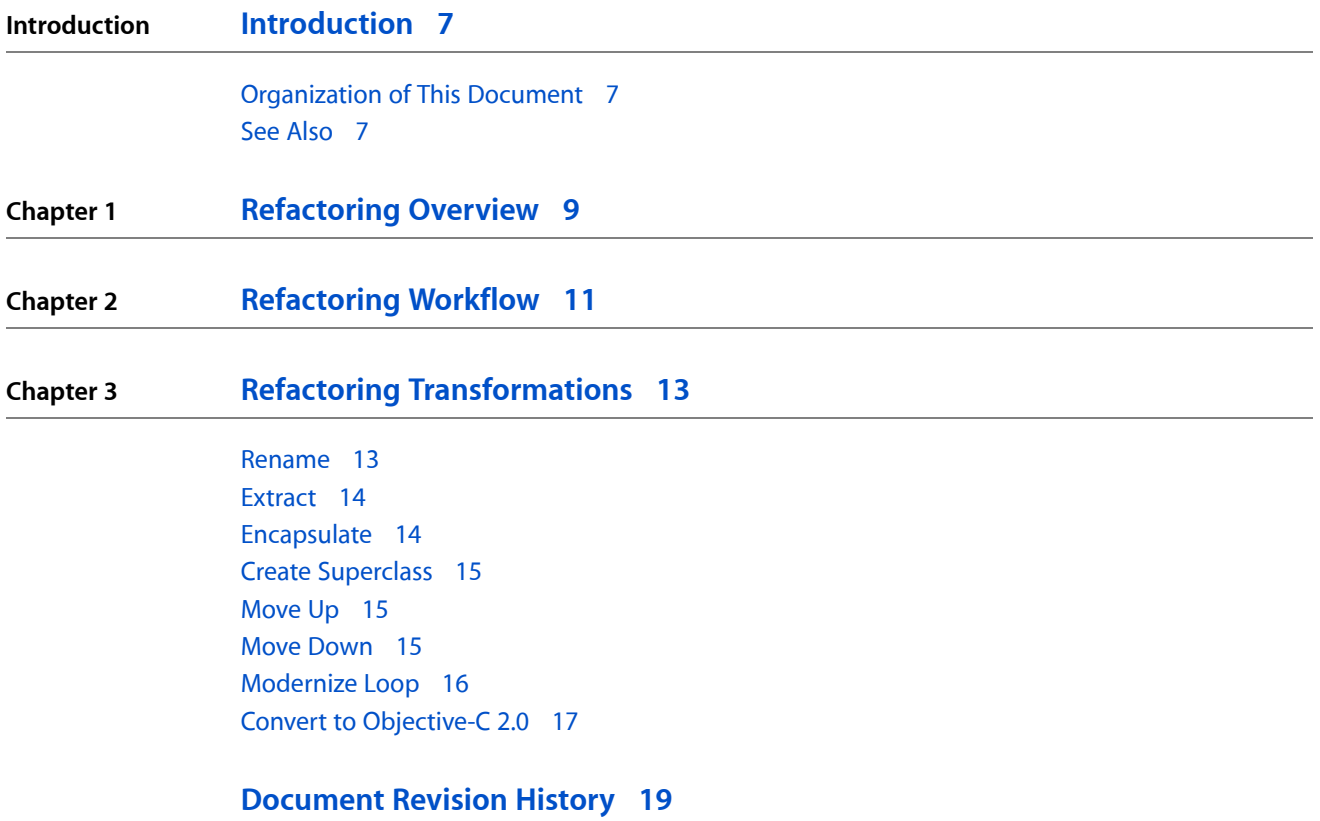

**CONTENTS**

## Figures and Listings

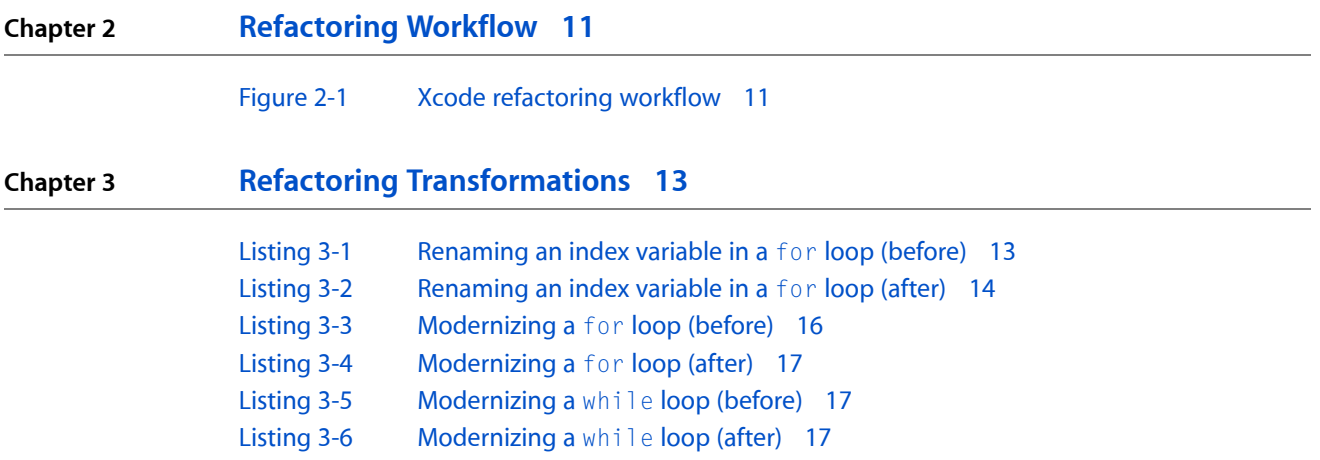

**FIGURES AND LISTINGS**

## <span id="page-6-0"></span>Introduction

As programmers develop and maintain a software product, despite their best efforts, the changes they make may degrade the quality of the product's source code. Good-quality source code is easy to understand and allows programmers to get up to date on a project in a short time. In such a project, for example, classes have well-defined responsibilities; they do few things and do them well, Bad-quality source code is hard to understand. The classes in such a project may have several areas of responsibility, making it hard to decide where to add code to implement a new feature.

Projects with good-quality source code tend to lose their quality as they are changed. For example, fixing a set of problems in a product in time to meet a deadline may require making hastily conceived changes that may make the product's source code harder to understand for people not familiar with the product. New team members, and even the developers who made changesto the source code in the past, may have trouble understanding that same source code as a whole or its individual components at a later date because the purpose of classes and methods is not obvious or clear.

To address this problem, developers use a quality-improvement process called "refactoring." In short, refactoring makes code easier to understand and maintain without changing the behavior of the product.

This document shows how to perform refactoring operations using Xcode. It does not teach you refactoring.

#### <span id="page-6-1"></span>Organization of This Document

This document contains the following chapters:

- ["Refactoring](#page-8-0) Overview" (page 9). Provides a brief introduction to source code refactoring.
- ["Refactoring](#page-10-0) Workflow" (page 11). Shows the workflow used to perform refactoring operations in Xcode.
- "Refactoring [Transformations"](#page-12-0) (page 13). Describesthe refactoring operations(transformations) in Xcode.

### <span id="page-6-2"></span>See Also

To learn about refactoring, you should consult the books that cover this topic in depth. One such book is *Refactoring: Improving the Design of Existing Code*, by Martin Fowler. This book provides in-depth discussions about the refactoring process and describes refactorings that solve common problems in source code that make it hard to understand

**INTRODUCTION**

Introduction

### <span id="page-8-0"></span>Refactoring Overview

Refactoring allows you to improve the readability of a product's source code while retaining its functionality and behavior. The refactoring operationsthat modify source code are called **refactorings** or **transformations**.

Programmers perform refactoring operations all the time, without thinking about it. Every time you rename a variable so that it reflects its purpose clearly (for example, changing i to item\_index in loop), you are refactoring code. However, more intricate refactoring operations may require many more steps, such as moving the implementation of a feature from a superclass to the subclass that is actually responsible for that aspect of the product.

These changes, while making it easier for programmers to understand a product's source code, do no change the functionality or behavior of the code. But they make it easier to make functional improvements or to add features because programmers spend less time determining where to make the necessary changes. They can hit the ground running, so to speak.

In Xcode 2, programmers use Search and Replace, and Copy and Paste commands to carry out such refactoring operations. Performing a single operation with these tools requires careful planning. You must:

- **1.** Identify all the files that need to be modified
- **2.** Delineate the changes needed on each file
- **3.** Make the changes
- **4.** Make sure the changes don't affect the behavior of the product

Xcode performs the mundane, low-level refactoring steps for you, allowing you to focus on the high-level implications of a refactoring operation, such as whether it actually helps to make the code easier to understand.

The refactoring transformations Xcode performs work in C and Objective-C source code, and Cocoa-based projects, which may use key-value coding (KVC), Core Data model files, nib files, and so on. Therefore, in addition to source code files, Xcode can transform nib files, key-value methods, and Core Data properties.

A refactoring is a change in source code. As such, you must ensure that the modified code works as expected before and after a transformation. Using snapshots, Xcode lets you revert one or more refactorings. (A **snapshot** is a copy of your entire project saved on your file system, so that you can undo changes across several files in a project.) This capability allows you to experiment freely with refactorings; you can make a refactoring and determine whether it really improves the readability of the code. If it doesn't, you can back-out the changes and try another approach.

As part of your refactoring workflow, you should develop unit tests for code you plan to refactor. Unit tests provide a way to ensure that code behaves as it was designed to behave. Running these tests before and after a refactoring lets you verify that the transformation doesn't change the behavior of the modified code.

The following sections show how you can use Xcode to perform some of the refactorings described in Fowler's book and other Xcode-specific transformations.

**CHAPTER 1** Refactoring Overview

## <span id="page-10-0"></span>Refactoring Workflow

<span id="page-10-1"></span>Figure 2-1 illustrates the refactoring workflow in Xcode.

**Figure 2-1** Xcode refactoring workflow

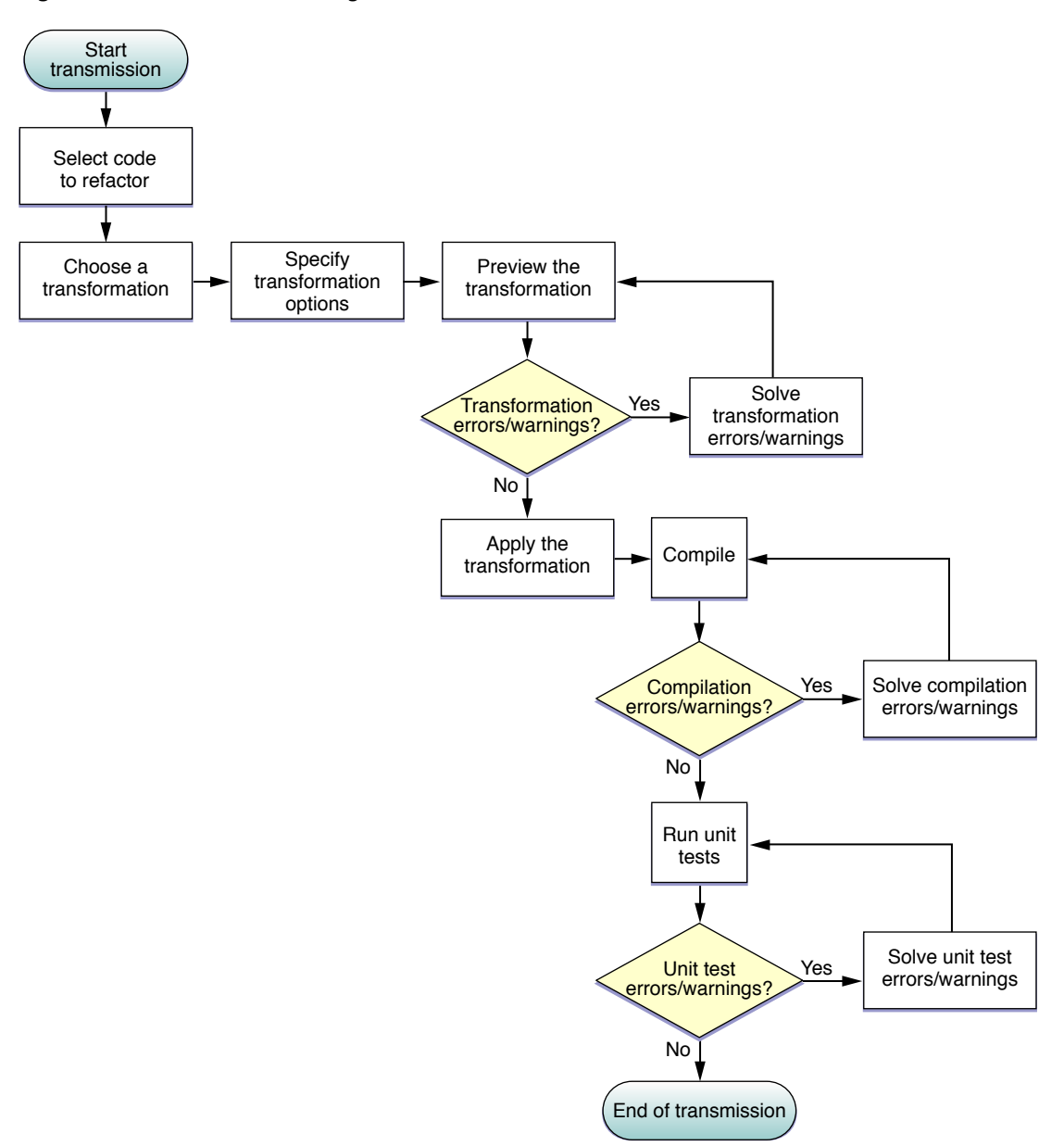

These are the steps of a refactoring:

**1.** Select the code to transform, which identifies the *transformation item*.

The selected code can be located in any source file that's part of the current project. The selected codelines, including code fragments, always identify only one transformation item. The **transformation item** is either the name of a symbol or a code fragment:

- **Symbol name.** The transformation affects the header and implementation files that declare and define the item, and other files that directly access the item, including nib and Core Data–model files.
- **Code fragment.** The transformation affects the scope containing the codelines (within a single file).
- **2.** Choose a transformation.

For transformations that operate on a single transformation item, choose Edit > Refactor.

and choose a transformation from the transformation pop-up menu in the Refactoring window.

**Note:** There are additional transformations available, such as Convert to Objective-C 2.0, which you execute by choosing them from the Edit menu.

**3.** Define the transformation.

You define the transformation in the Refactoring window, which contains:

- The transformation menu
- Transformation specifiers (vary according to the transformation)
- Transformation options (vary according to the transformation)
- Transformation editor pane
- **4.** Preview/modify the transformation.

In the transformation editor you can choose which changes to include in the transformation. Xcode selects all changes it deems necessary for the transformation.

**5.** Apply the transformation.

To ensure that you can revert the transformation if it doesn't prove beneficial, make sure the Snapshot option is selected before clicking Apply.

**6.** Compile the source code.

Some transformations require that you perform additional work outside the transformation editor to complete them. You can use compilation errors and warning to determine the fixes you need to make.

**7.** Test the code.

If you created unit tests for the code involved in the transformation, run them to ensure the transformed code behaves as expected.

If there are problems, you can revert the transformation in the Snapshots window (if the Snapshot option was selected when you applied the transformation).

## <span id="page-12-0"></span>Refactoring Transformations

Xcode performs transformation operations (refactorings) within the current project; it doesn't perform transformations across project references.

This chapter describes each of the refactorings Xcode helps you perform.

#### <span id="page-12-1"></span>Rename

The **Rename transformation** renames the transformation item throughout the project files.

**Note:** This transformation can rename items other than methods, such as functions, structures, structure fields, and so on.

This transformation contains the following specifiers and options:

- **New Name.** The new name for the transformation item.
- **Rename related KVC/Core Data Members.** Specifies whether to change related KVC methods and Core Data properties.
- **Rename Related Files.** Available when the transformation item is declared in a header file named after the transformation item, and defined in the corresponding implementation file.

The project elements this transformation modifies include:

- The transformation item's declaration/definition
- Related KVC methods and Core Data properties, when indicated
- The names of the header and implementation files that define the item and the corresponding import/include statements in files that use the item, when indicated
- <span id="page-12-2"></span>■ Code that directly references the transformation item

Listing 3-1 and Listing 3-2 show an example of a rename transformation.

**Listing 3-1** Renaming an index variable in a for loop (before)

```
- (int) myMethod {
    int j = 1;
    int i;
   i = 5;if (j == 1) {
       int i;
       for (i = 0; i < 10; i++) {
          printf("Item index: %i\n", i);
```
#### **CHAPTER 3**

Refactoring Transformations

```
 ...
         }
     }
     return i;
}
```
<span id="page-13-2"></span>**Listing 3-2** Renaming an index variable in a for loop (after)

```
- (int) myMethod {
  int j = 1;
   int i;
   i = 5;if (j == 1) {
       int item_index;
       for (item_index = 0; item_index < 10; item_index++) {
          printf("Item index: %i\n", item_index);
          ...
       }
    }
    return i;
}
```
#### <span id="page-13-0"></span>**Extract**

The **Extract transformation** creates a function or method with the selected code as its body.

Xcode analyzes the context of the selected code and the variables it uses to determine the generated routine's parameters and return value.

This transformation contains the following specifiers:

- **Extracted Routine Name.** The name of the function or method, including parameter names and types and return-value type, which you can customize according to your preferences.
- **Extract To.** The type of routine to which the selected code is to be extracted: a method or a function.

<span id="page-13-1"></span>**Note:** When extracting code from a method into a function, this transformation generates parameters for all the implicit data the code uses that would otherwise be inaccessible to a function.

#### **Encapsulate**

The **Encapsulate transformation** creates accessors for the transformation item, reduces its visibility, and changes code that directly accesses the item to use the accessors instead.

**Note:** This transformation can operate on instance variables, too.

This transformation contains the following specifiers:

- **Getter.** The method to use to get the value of the transformation item.
- **Setter.** The method to use to set the value of the transformation item.

### <span id="page-14-0"></span>Create Superclass

The **Create Superclass transformation** creates a superclass for the selected class.

This transformation contains the following specifiers:

- **Superclass Name.** The name of the new superclass for the selected class.
- **Declaration and Definition Location.** You can choose between placing the new class's declaration and definition in:
	- ❏ The the same header and implementation files where the selected class is declared/defined
	- ❏ New header and implementation files

To complete the transformation, you may need to correct the import/include statements of the source files that declare/define the selected class and the new header/implementation files.

### <span id="page-14-1"></span>Move Up

The **Move Up transformation** moves the declaration and definition of the transformation item to the superclass of the class that declares and defines the item.

This transformation contains the following option:

■ **Move Up Related Methods.** Specifies whether to move methods that directly access the transformation item—and are declared/defined in the class that defines the item—to the superclass, too.

#### <span id="page-14-2"></span>Move Down

The **Move Down transformation** moves the declaration and definition of the transformation item to one or more of the subclasses of the class that declares/defines the item.

This transformation contains the following specifier:

■ **Subclasses to Move the Item To.** List of classes to which the transformation item is moved.

**Note:** This refactoring removes the transformation item's declaration/definition from the class that declares/defines it.

#### <span id="page-15-0"></span>Modernize Loop

The **Modernize Loop transformation** modifies the selected loop to use the less verbose and more efficient Objective-C 2.0 for loop.

This transformation operates only on a loop that meets the following requirements:

- The loop iterates over all the elements of a collection: an NSArray or NSSet object.
- The loop accesses each item in the collection in sequential order, starting at the first item.
- Each of the loop's iterations processes only one item of the collection at a time; it doesn't access any preceding or succeeding items.

These are additional restrictions on for loops:

- The loop iterates over the elements of an NSArray object.
- **■** The loop uses a variable as the index into the collection, and this variable goes from 0 to  $\lceil$  < collection> count] - 1.
- The loop gets the current element with [<collection> objectAtIndex:<index>] and, either saves it once into an element variable that's accessed in the rest of the loop's body, or uses this expression to retrieve the current element throughout the loop's body.

These are additional restrictions on  $while$  loops:

- The loop uses an NSEnumerator object to iterate over the collection.
- The loop gets the current element with [<enumerator> nextObject] and exits when the current element is nil.
- The loop does not change the loop control variables.
- <span id="page-15-1"></span>■ The loop's containing code does not access the loop's control variables.

Listing 3-3 and Listing 3-4 show a Modernize Loop transformation on a for loop.

**Listing 3-3** Modernizing a for loop (before)

```
\{ NSArray *array = \dots; NSObject *object = ...;
   int index;
   int array_count = [array count];
   for (index = 0; index \langle array_count; index++) {
       [object someMethod:[array objectAtIndex:index]];
       NSLog(@"%@, [array, objectAtIndex:index]);
    }
}
```
#### **CHAPTER 3**

Refactoring Transformations

```
Listing 3-4 Modernizing a for loop (after)
```

```
\{ NSArray *array = \dots; NSObject *object = ...;
    for (foo in array) {
       [object someMethod:foo];
       NSLog(@"%@, foo]);
    }
}
```
<span id="page-16-2"></span>Listing 3-5 and Listing 3-6 show a Modernize Loop transformation on a while loop.

```
Listing 3-5 Modernizing a while loop (before)
```

```
{ NSSet *set = ...;
   NSEnumerator *enumerator = [set objectEnumerator];
   NSObject *item;
   while ((item = [enumerator nextObject]) != nil) {
      NSLog(@"%@", item);
   }
}
```
<span id="page-16-3"></span>**Listing 3-6** Modernizing a while loop (after)

```
\{ NSArray *set = ...;
   NSObject *item;
   for (item in set) {
       NSLog(@"%@", item);
    }
}
```
#### <span id="page-16-0"></span>Convert to Objective-C 2.0

The **Convert to Objective-C 2.0 transformation** modifies all the source files of the current project to take advantage of features that Objective-C 2.0 introduces.

This transformation has the following specifiers:

- **Modernize Loops.** Specifies whether to perform the transformation on all source code files.
- **Use Properties.** Specifies whether to replace instance variables with Objective-C properties.

**CHAPTER 3** Refactoring Transformations

## <span id="page-18-0"></span>Document Revision History

This table describes the changes to *Xcode Refactoring Guide*.

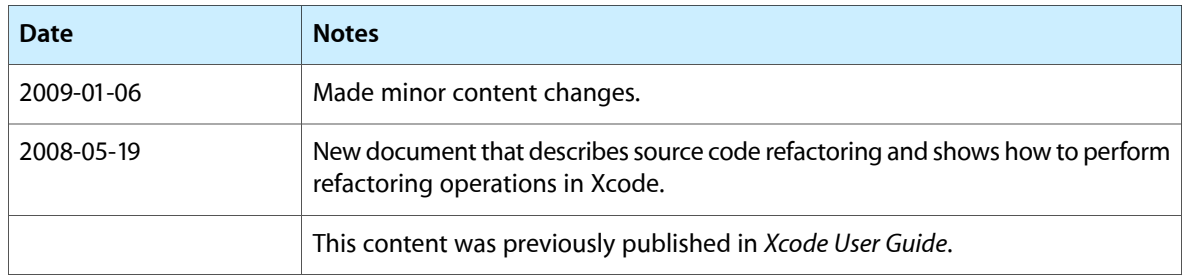

#### **REVISION HISTORY**

Document Revision History